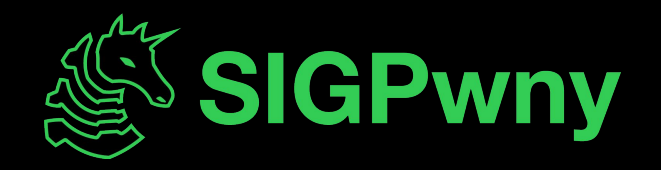

#### **Intro to Pentesting SP2024 Week 02 • 2024-02-01**

Ronan Boyarski

#### **Announcements**

- DiceCTF is tomorrow!
	- Come for free pizza and play great CTF challenges!

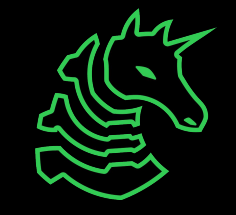

#### **sigpwny{this\_is\_a\_quality\_pen} ctf.sigpwny.com**

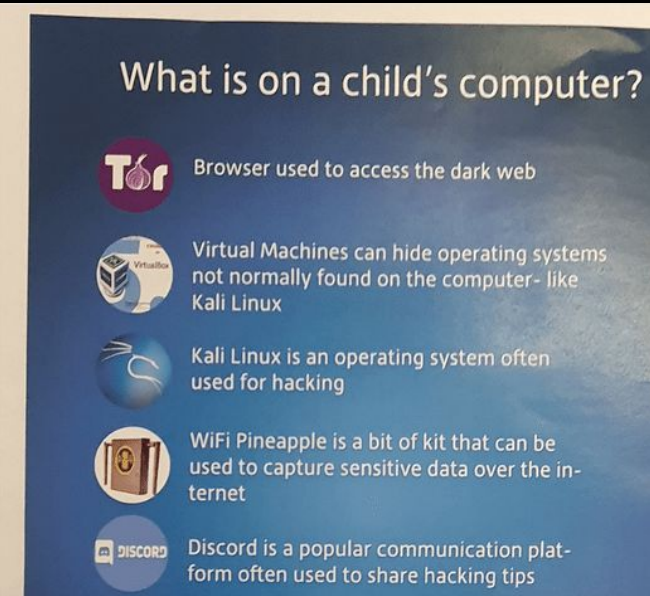

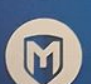

Metasploit is penetration software that makes hacking simple

If you see any of these on their computer, or have a child you think is hacking, let us know so we can give advice and engage them into positive diversions.

rccu@west-midlands.pnn.police.uk

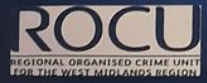

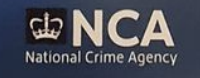

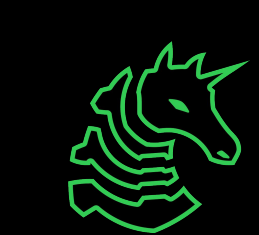

## **What is Pentesting?**

- Short for "penetration testing"
- Simulated attack by a company or person to test the strength of a computer system.
- Focus on finding and exploiting vulnerabilities rather than testing the effectiveness of a security response
- Companies will hire security firms to do pentesting
- Also referred to as "ethical hacking" or "white-hat hacking"
- Can be employee-based (traditional) or contractor-based (modern)

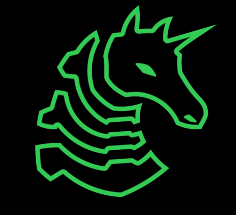

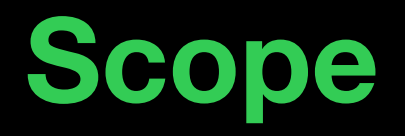

#### The exact list of things that you can and cannot do stuff on.

#### **THIS IS REALLY IMPORTANT**

# **THIS IS REALLY IMPORTANT DO NOT BREAK THE SCOPE!!!**

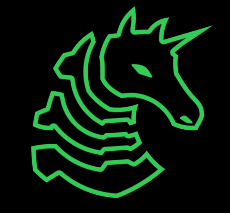

#### **Scope Documents**

Typically a list of devices, IPs, subnets, and actions that list what you can and cannot do.

**Devices** 

- Printers, servers, computers

IPs and Subnets

- IP address can be either internal or external
- Groups of IPs are represented with CIDR notation (192.168.1.0/24 == 192.168.1.0 - 192.168.1.255)

Actions

- "You are only allowed to connect to port some server"

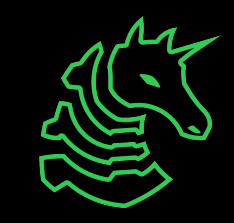

# **Reporting**

Typically, findings are documented in the form of a report

- Report format
	- Executive Summary
	- Summary of suggestions
	- Overview of each service offered
	- Summary of each finding
	- Detailed analysis of each finding (including mitigations)
	- Appendices
- List of every finding should be kept somewhere you can go back to
- Write it during the pentest, **not after**

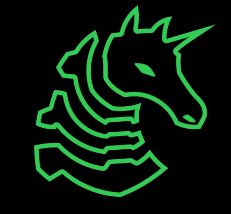

#### **Pentesting Process**

- Focus on cyclical compromise rather than a one-off exploit
- Process is going to be dependent on the level of sophistication demanded by the target's security posture
- Since this is an introduction, the cycle can be simplified to:

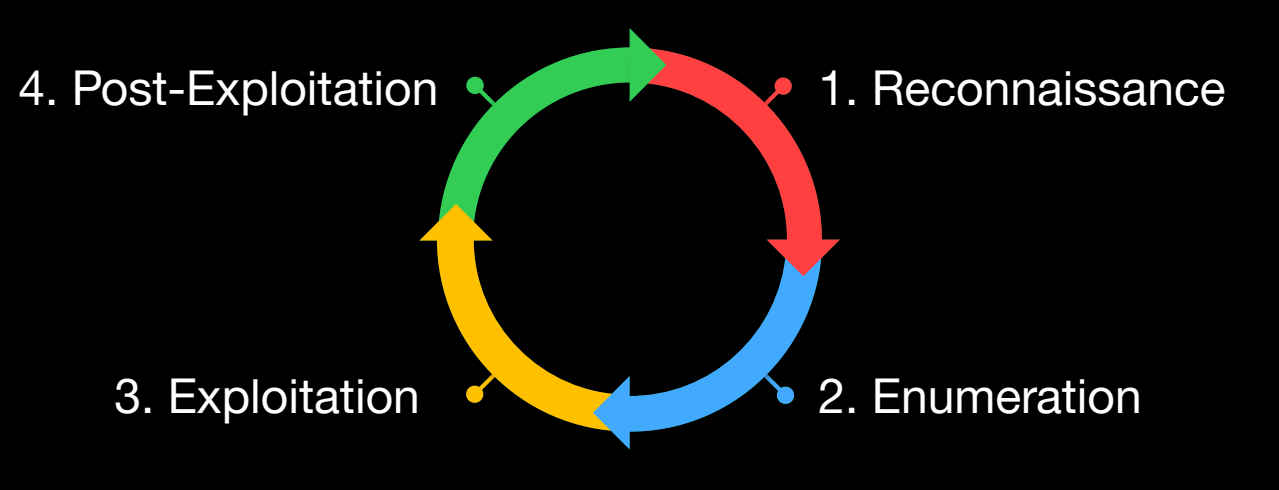

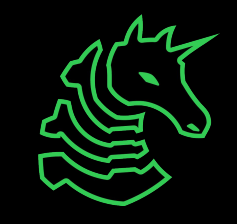

#### **Reconnaissance**

- Similar to OSINT
- Focus on gathering exploitation-relevant information, such as:
	- Operating Systems/Tech Stack
	- Employees by position
	- Target mailing scheme
	- Hostnames by IP Address (Reverse DNS lookup)
	- Subdomain/VHOST "brute force" search
	- Past data breaches
	- Obviously outdated software
	- **Target Active Directory Domains**
- Nothing at this stage is illegal (but it is looking for trouble)

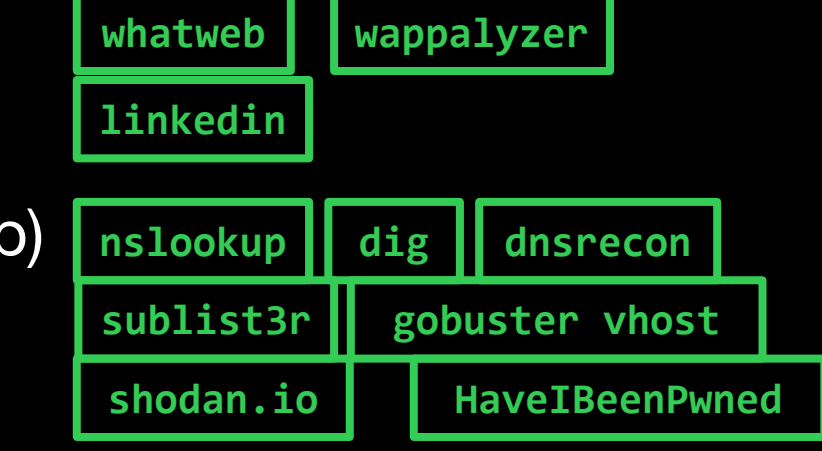

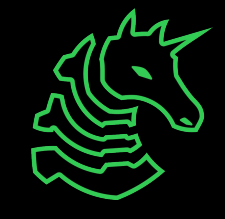

#### **Enumeration**

- Active Information Gathering (interactive)
- Goal is to piece together a highly accurate model of the target computer(s)
- Scan ports -> Identify services -> Find Vulnerabilities
- Services are exposed software running on the target
- Typically start with nmap and use subsequent tools (this can be automated)
	- e.g. nmap -> feroxbuster & whatweb (port 80), enum4linux (port 445)
- Struggling with exploitation is **almost always** an enumeration issue

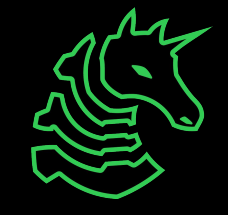

## **Port Scanning**

- Port range: 0-65535, TCP & UDP
- sudo nmap -Pn -F -sV -vv \$IP -oN fast.txt
- sudo nmap -Pn -A -sV -p- -vv \$IP -oN full.txt
- -A means that nmap will run scripts and OS fingerprinting
- -sV will have the scan perform version checking
- -p- will scan every single port from 1-65535
- - vv will enable very verbose output
- -oN saves the result to a text file so you don't re-scan

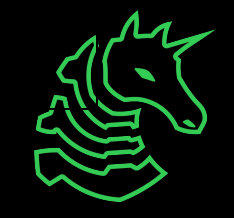

## **Port Scanning**

- Don't forget UDP services like SNMP!
- sudo nmap -Pn -F -sU -vv \$IP -oN udp.txt
- -sU will have the scan check UDP ports
- -F will scan top 1000 ports (UDP scanning is **SLOW**)
- General workflow tip: make a directory for each target

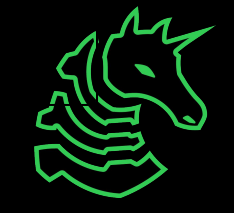

## **Service Scanning: Web**

- Now that you know what services are running, the goal is to extract as much information as theoretically possible from it
- Web
	- feroxbuster/gobuster: forcefully checks if directories exist
		- Can also be used to identify subdomains/vhosts
		- Great for finding admin panels, robots.txt, and git repos
	- nikto: scans for web vulnerabilities
	- Burp Suite: tools for manually finding web vulnerabilities
		- Can spider pages
	- sqlmap: automatically exploits SQL injection
		- Can be used to automatically get a shell when attacking MSSQL
		- Also can be used with a request file from Burp Suite

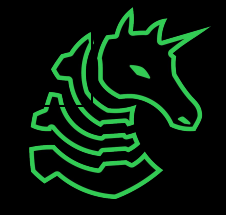

## **Service Scanning: SMB**

- Server Message Block runs by default on all Windows computers
- If you know the password, you can view remote file shares **smbclient**
- If the target is running Windows Server or is AD joined, and you have Administrator credentials, **remote code execution is a feature exploit/windows/smb/psexec** | psexec | impacket-psexec
- Windows computers prior to Windows 7 SP 6.1 are vulnerable to MS17-010 (SYSTEM RCE) **exploit/windows/smb/ms17\_010\_eternalblue**
- If SMB is not password protected, you can potentially read/write files

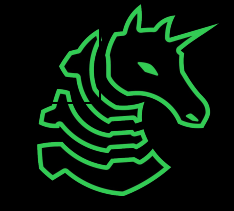

## **Service Scanning: Other services**

- FTP: can be used to upload files or download sensitive files if left unsecured **filtuming**
- SSH: if you have a password or id\_rsa, get a shell as a feature
- SNMP: Simple Network Management Protocol, sometimes runs on Windows machines, allows viewing all of the running processes, usernames, and software versions, including command-line arguments **Lonesixtyone**
- SMTP: Simple Mail Transfer Protocol, you can send phishing emails from the command line **sendemail**
- Redis: Database, can **gain RCE as a feature**

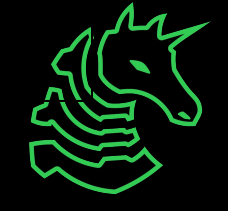

#### **Gaining Access: Exploitation**

- Sometimes, when attacking vulnerable software, it's as easy as running searchsploit or the relevant metasploit module
- Other times, custom exploit development is necessary (think CTF web challenge)
- Example workflow:
	- nmap -> port 80 is open -> feroxbuster -> find gitlab instance
	- searchsploit gitlab
	- run exploit, hopefully get shell
- **ALWAYS** read exploit code before running it!

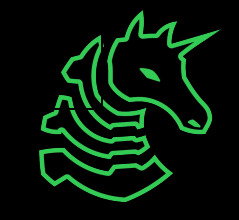

#### **Gaining Access: Password Attack**

- Lots of common software, like WordPress, doesn't rate-limit authentication, so you can go through an obscene amount of login attempts
- WordPress also allows username enumeration
- Hydra is a fantastic general-purpose password attack tool
- Example workflow:
	- nmap -> port 443 -> feroxbuster -> /wp-admin
	- hydra -l Admin -P /usr/share/wordlists/rockyou.txt 10.10.230.209 http-post-form "/wp-login.php:log=^USER^&pwd=^PWD^:The password you entered for the username" -t 30
- Use admin login to upload PHP reverse shell (feature)

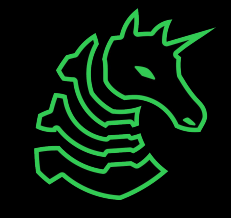

#### **Post-Exploitation**

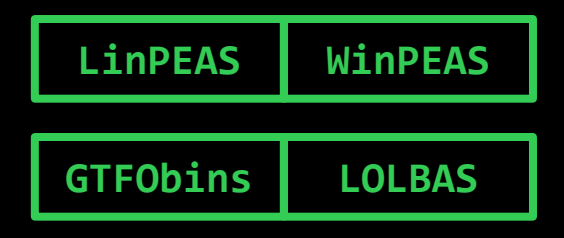

- Arguably the most important part of the entire cycle (although enumeration is close)
	- This is primarily due to trust relationships in large networks, not so relevant for an introduction
- Usually need a way of escalating privileges, either vulnerability or misconfiguration
- Goal is to get root on Linux, or SYSTEM on Windows
- Use a C2 Framework for stealth & persistence

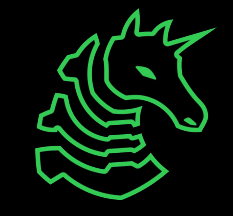

#### **Linux Privesc Checklist**

- Do manual and automated checks (not stealthy)
- LinPEAS: Linux Privilege Escalation Awesome Script
- My manual command checklist:
	- hostname
	- id
	- cat /etc/passwd
	- uname -a
	- ps aux
	- ip a
	- route
	- ss -anp
	- cat /etc/iptables/rules.v4
	- ls -lah /etc/cron
- crontab -l
- grep "CRON" /var/log/syslog
- dpkg -l
- find / -writable -type d 2>/dev/null
- mount
- cat /etc/fstab
- lsblk
- find / -perm -u=s -type f 2>/dev/null

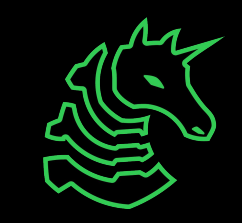

**LinPEAS**

**GTFObins**

#### **Windows Privesc Checklist**

- Can Use PowerUp.ps1, or SharpUp, similar to LinPEAS
- My manual command checklist:
	- whoami
	- whoami /groups
	- Get-LocalUser
	- Get-LocalGroup
	- Get-LocalGroupMember <Target Group>
	- systeminfo
	- ipconfig /all
	- Get-ItemProperty "HKLM:\SOFTWARE\Wow6432Node\Micr osoft\Windows\CurrentVersion\Uni nstall\\*" | select displayname
- route print
- netstat -ano
- dir Downloads
- dir C:\Program Files
- Get-Process
- Get-ChildItem -Path C:\ -Include
	- \*.kdbx -File -Recurse
	- -ErrorAction SilentlyContinue
- Get-ChildItem -Path C:\Users\
	- -Include .txt,\*.ini -File
	- -Recurse -ErrorAction
	- SilentlyContinue

**PowerUp.ps1**

**PowerView.ps1**

**ADPEAS.ps1**

#### **Post-Exploitation: Credentials**

- Once you get root on one machine, your goal is to find any information on the machine that can be used to gain code execution on other machines
- Active Directory is out of scope for this meeting, but credential reuse is still a big deal even without AD
	- Linux
		- cat /etc/shadow
			- crack with hashcat
		- Look for RSA keys
		- Check /var/www/html config files
		- Pillage all of the user directories
- Windows
	- Dump LSASS with Mimikatz
		- Look up the docs, use it to grab logonpasswords, wdigest, ntds.dit, anything that you can
	- Use PowerView's Find-LocalAdminAccess

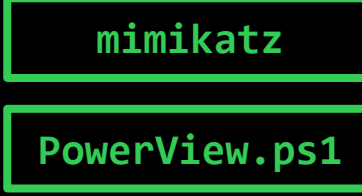

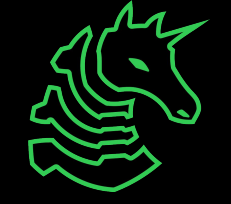

#### **Useful Resources**

<https://book.hacktricks.xyz/> - quite possibly the most comprehensive, publicly available guide on all stages of pentesting

<https://github.com/swisskyrepo/PayloadsAllTheThings>- contains many different attacks on various services and payloads to use against targets

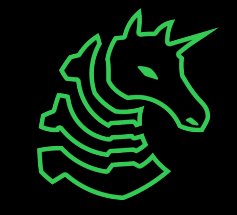

## **Setup**

- Make a TryHackMe account
- Download a Kali VM ISO from OffSec
	- Use VMWare
	- Make sure to validate using sha256sum, since malicious Kali images are a "known issue"
- Download the TryHackMe VPN and run it from the Kali VM
	- Not advisable to run it from your host machine, it's insecure and also makes reverse shells fail
- You may need to set your network adapter to "bridged" if you want to catch shells for real / not through a VPN

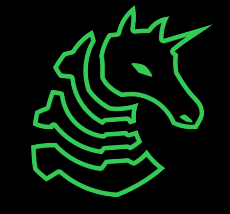

## **TryHackMe**

This is what I used to start learning pentesting. TryHackMe combines hands-on teaching with hands-off boot-to-root machines. All machines listed below are from the free tier.

Easy: Basic Pentesting, RootMe, Mr. Robot CTF, tomghost

- Learning Path: Junior Pentester, Web Fundamentals

Medium: Relevant, 0day, Road, Blog

- Learning Path: Offensive Pentesting

Hard: Ra, Internal, Daily Bugle,

- Learning Path: Red Teaming

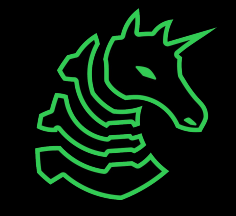

## **Next Meetings**

#### **2024-02-01 • Tomorrow**

- DiceCTF 2024 Quals
- Come join us for challenges and free pizza!
- No meeting this Sunday

#### **2024-02-08 • Next Thursday**

- Arm assembly

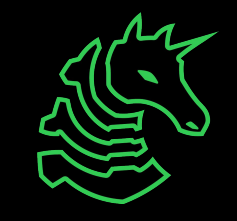

#### **sigpwny{this\_is\_a\_quality\_pen} ctf.sigpwny.com**

#### **Meeting content can be found at sigpwny.com/meetings.**

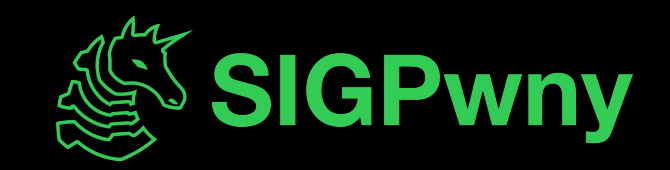